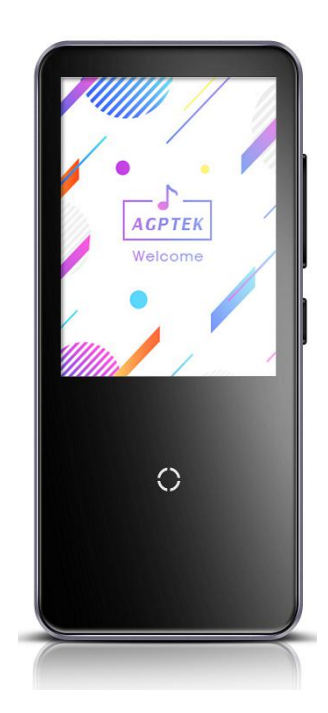

To find out how to use C10 or if you have a problem, please refer to User Manual. The color of C10 sold in other countries/areas may differ from the color shown in this manual.

### Register AGPTEK Forum

Please visit [www.agptek.com/forum](https://www.agptek.com/forum) and register AGPTEK official forum to get better customer support.

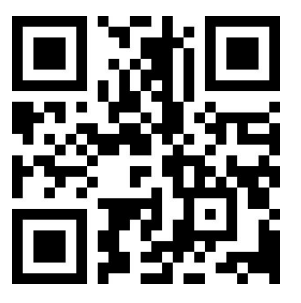

AGPTEK Official **AGPTEK Forum** 

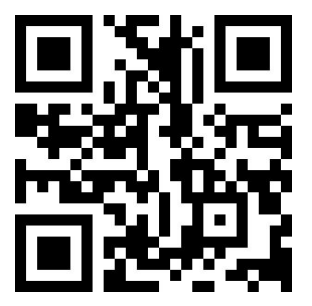

Thank you for purchasing the AGPTEK product. Please read this [User Manual] carefully before using the product, retain it in for future use.

Note: This [User Manual] can help you understand how to use and troubleshoot the problem safely.

- 1) It is recommended to clean the player regularly with a soft, lint-free cloth.
- 2) Always place the player out of reach of children and it is not allowed to use alone by kids.
- 3) Do not use the player in a humid environment. This player may not work properly or shorten its service life because of moisture.
- 4) The AGPTEK-C10 uses Micro USB port for charging and data transfer. Connect this player to cables with different port forcefully may lead to serious damage.
- 5) Disassemble, squeeze, bend, incinerate, or soak the player may cause a fire or other danger.
- 6) For disposition of this player, please refer to the local rules for waste disposal first. Please do not discard the player at will, or it will do harm to others and the environment.

#### Tips:

- 1) Use a sound level that prevent yourself from hearing loss while enjoying the music.
- 2) Do not listen to music by headphones while driving, cycling or operating any large machinery. This may distract you and cause accidents. In potentially dangerous situations, use headphones with care while listening to music.
- 3) Please do not play music loudly in public. This may affect your hearing and people around you.
- 4) Long-term exposure, repeated exposure to music or other noisy environments may result in temporary or permanent noise-induced hearing loss.
- 5) The symptoms of hearing loss gradually increase with the exposure time. At the beginning, you may not even be aware of the loss unless it is detected through a hearing test.
- 6) To protect your hearing, please adjust the volume so that the sound coming out of the earphones is appropriate. When you can listen to the music clearly, it is recommended to set a lower volume as much as possible. Studies have shown that when people's ears are in an environment with a sound level of less than 80 dB for a long time, it will do no harm to the hearing. Therefore, it is safe to listen to music by earphones at this volume.

# C10 Features:

 All-in-one: Music(memory playback), Bluetooth, Recording(in multiple formats), FM radio, Picture(slide-show), E-book(auto page turning), Videos(240\*320 AVI / AMV), Calendar, Stopwatch, Alarm, etc.

2.4-inch TFT color screen with a resolution of 240\*320, playing vivid pictures and videos.

 Slim texture and breathing light feature: two breathing light mode (always on and blinking) to choose from; more humane, stylish and cool appearance, 8mm slim body, scratch-resistant mirror surface with smooth shell edging.

 Bluetooth 4.0: Support music playing at background, allows to fast forward and rewind, play by playlist, listen to the radio by Bluetooth.

 Enable to switch menu on main interface, enter sub-menu or return by sliding to left or right on the screen; smooth visual and shortcut operation; a single push to lock/unlock screen, independent volume control buttons.

 Large-capacity storage: comes with 16G of internal memory, up to 8,000 song list; no song number restrictions by folder.

 Support lossless music playback formats such as MP3 / WMA / OGG / APE / FLAC / WAV / AAC-LC / ACELP.

 Support VOR voice recording. When VOR function is on, VOR function will be activate automatically at a environment of 50-60 dB.

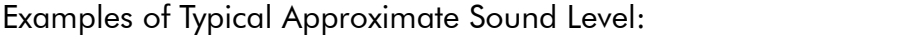

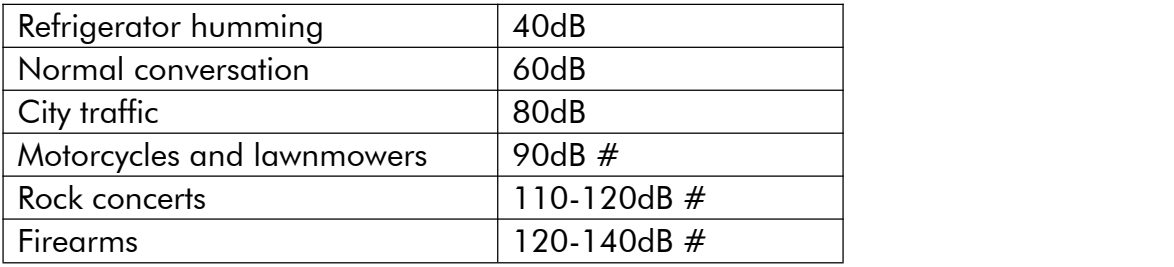

## For First Use

Before you start using AGPTEK-C10, please check the following information.

#### Computer System Requirements

When you connect AGPTEK-C10 to your computer, check the system requirements of your computer. Supporting(Windows® 98 / 2000 / ME / XP / Vista /10 /MacOS). For other systems, C10 may not be recognized properly. Some systems may need to install drivers manually.

#### Charge the player

When using AGPTEK-C10 for the first time, the battery power might be low. Please use 5V/500mA charger or computer USB 2.0 port to charge the battery about 3 hours.

#### Image and illustration

The screen image shown in [User Manual] is for reference only. They may be sightly different with the real product or screen display.

#### Package contents

AGPTEK-C10(1) USB cable (1) Quick Guide (1) Box (1)

Design or specifications are subject to change without prior notice.

# Start initial setup

During the initial setup, you can set the following options.

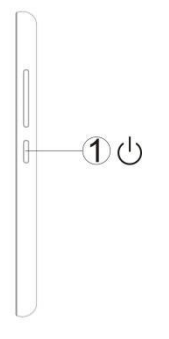

1.Press and hold the power button for 2 seconds until AGPTEK-C10 is turned on.

2.When you turn on AGPTEK-C10 for the first time, the initial setup wizard starts.During the initial setup, you can set the language.

## Basic Usage

Turning on and off AGPTEK-C10:

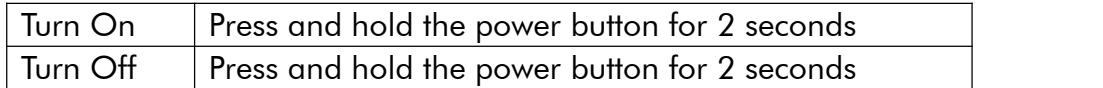

Note: Do Not power on/off the player frequently.

To reset or format the device: Find Settings > Factory settings/Format device, choose Yes or No to make or cancel the changes.<br>Note: Reset or format the device will delete all of the data in this player. Before formatting the

device, please backup the files so as not to lose any files.

#### Charge the player:

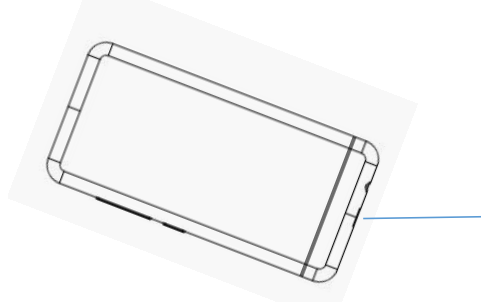

Connect the player to an adapter or computer USB port via an USB 2.0 standard cable or the included data cable to charge it.

- 1. Use 5V/500mA charger only. Usually, it will need about 3 hours to charge the player.
- 2. Charge by computer: Connect the device to a running computer via included USB cable.

USB 2.0 port only. Usually, it will need about 3 hours to charge the player.

Note: If the charging condition does't meet the standard, it may cause device malfunction, which would be regarded as man-made damage.

#### How to transfer data by computer?

1. Connect your player to your computer via USB cable properly.<br>2. Double click "Computer" on the desktop and find the AGPTEK-C10 disk, and then double click to open it.

3. Find the file or file folder you need in the computer, right click it and choose "Copy", then in the AGPTEK-C10 disk window, right click and choose "Paste" and the files will be transferred to the AGPTEK-C10 disk. Or you can simply drag the files you need and drop them in the AGPTEK-C10 disk window.

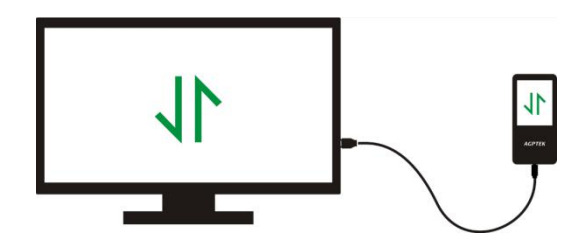

Directly move the files from your computer to the folder of AGPTEK-C10.

#### Note:

1. During the file transferring process, do not disconnect the player from computer, or it may cause malfunction and the file being transfer may be damaged.

2. The music files transferred to the player may be arranged in a different order which is different in your computer.

#### Disconnect from the computer

While you disconnecting it from the computer, please follow the steps below to avoid files and player being damaged.

Left click on the flash disk icon in the taskbar at the bottom right of your desktop and click "Eject-AGPTEK-C10 PLAYER".

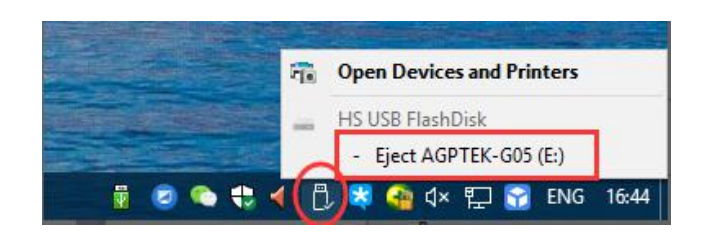

Or you can double click the "Computer" on the desktop and right click AGPTEK-C10 disk, then click "Eject" to disconnect your player from the computer.

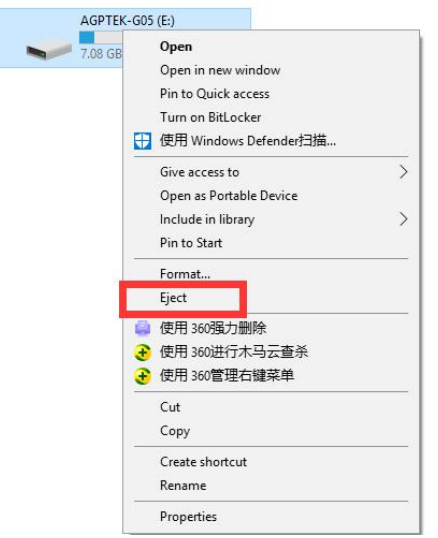

Note: DO NOT disconnect the player in the following case or it may cause malfunction and the file being transfer may be damaged.

1. Do not disconnect the player during file transferring process.

2. Do not disconnect the player when there are files in the "AGPTEK-C10" disk opened in the computer.

#### Firmware Update

AGPTEK updates the firmware irregularly, such as adding new features, optimizing functions, fixing bugs and so on. For better firmware support, it is recommended to download and install the latest firmware on the AGPTEK website for a better user experience.

Download the latest firmware:

1. Go to AGPTEK website( https://www.agptek.com/blog) and search the firmware you want to update with keyword like "agptek a02".

2. Click on  $\sqrt{p_{\text{ownload}} \cdot p}$ , you will download a zip/rar file. Find a PDF file inside it(this is a step-by-step guide for firmware update).

#### Reset AGPTEK-C10 player

If your AGPTEK-C10 player has stopped responding and does not work, you can reset the player to fix it.

#### Please note:

1. Press and hold the power button for 10 seconds to reset the player.The player will power off and power on again during the resetting.

- 2. Resetting the player will put the system back to default settings.
- 3. Resetting the player will not delete the files or data you saved in the player.
- 4. Do not reset the player during normal operation or it could cause memory damage.

# **Buttons and Control**

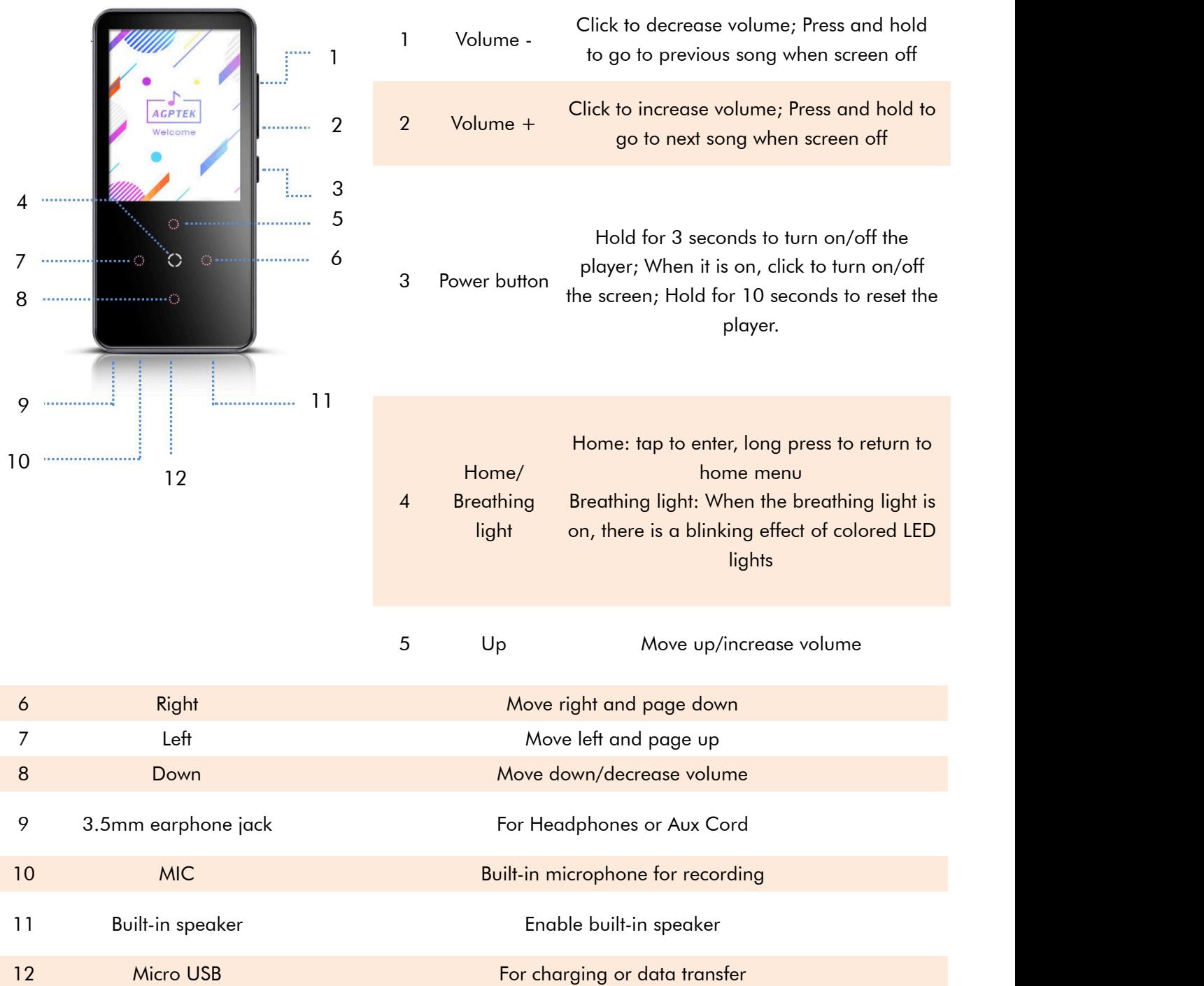

# Touchscreen Panel

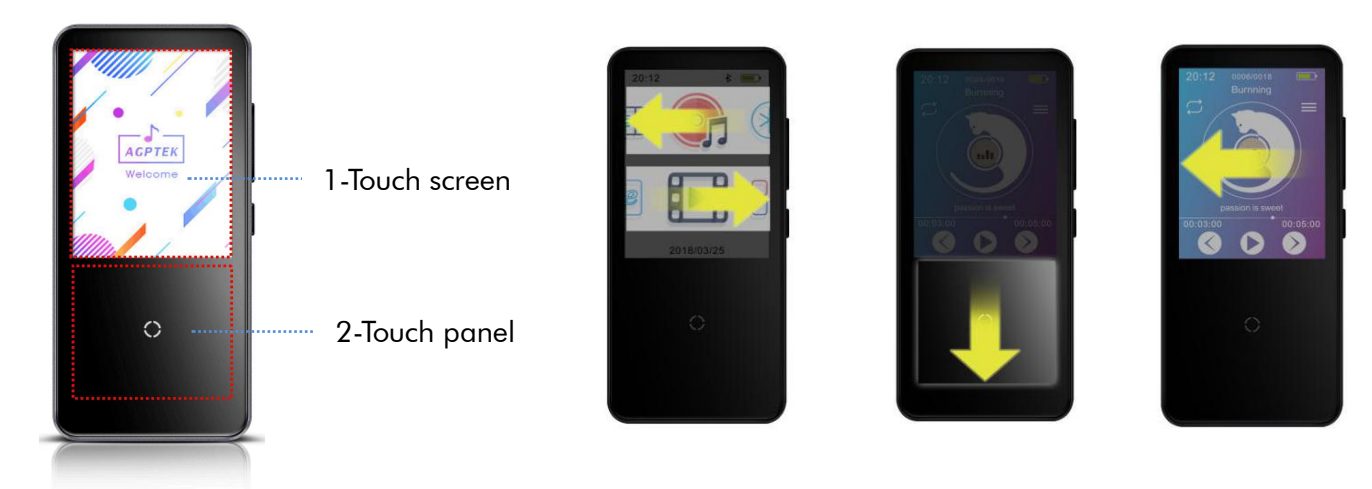

1.Touch screen: Enable to press or slide to operate on touch screen, slide up/down/left/right to complete certain operations.

2.Touch panel: Enable to press or slide to operate on touch panel, slide up/down/left/right to complete certain operations.

Note: The touch area (both screen and panel) allows to scroll up/down/left/right.

You can find out how to use music features here.

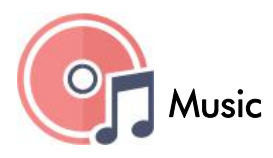

You will see the following list of features:

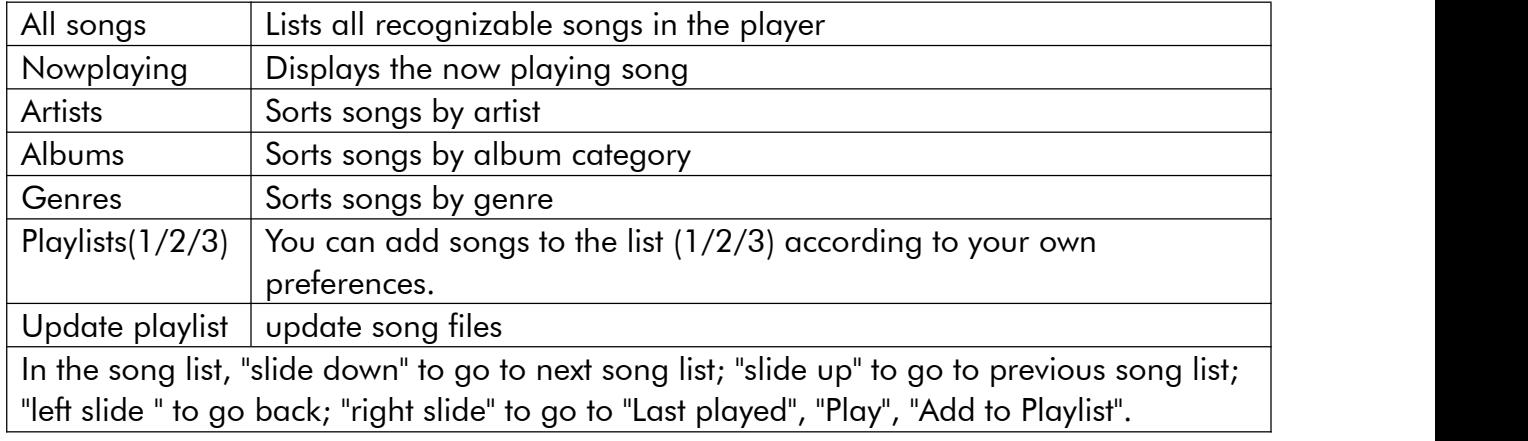

When there is music playing, we can access the music-playing interface.

#### Music-playing interface

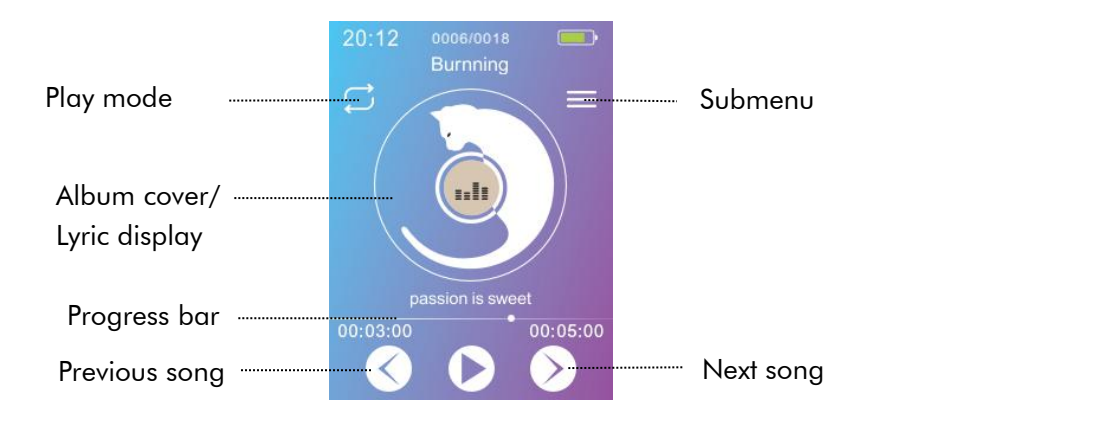

1. To cycle the play mode, tap the icon  $\Box$  in the left upper side of the screen:

Repeat song list, **B** Repeat one,  $\mathbb{R}$  Shuffle

2.Tap  $\Box/\Box$ /HOME button: pause/play.

3.Tap  $\boxed{2}/\boxed{3}$ : go to next/replay or previous song.

4.Tap and hold  $\bigcirc$  /  $\circ$  : fast forward/rewind.

5. Tap any position on the progress bar to the state of the playback.

Tips: When the screen is off, press the volume +/- button to increase or decrease the volume. Press and hold the volume  $+/$ - button to skip the song.

Adjust the volume:

While on the volume adjustment interface, you can also tap  $\Box/\Box$  to increase or decrease the volume.

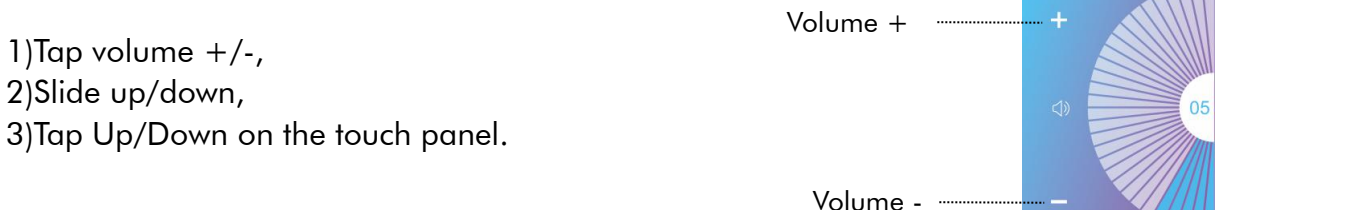

**ANTI** 

• Right slide in the music-playing interface or tap the icon in the upper right corner to enter playback settings:

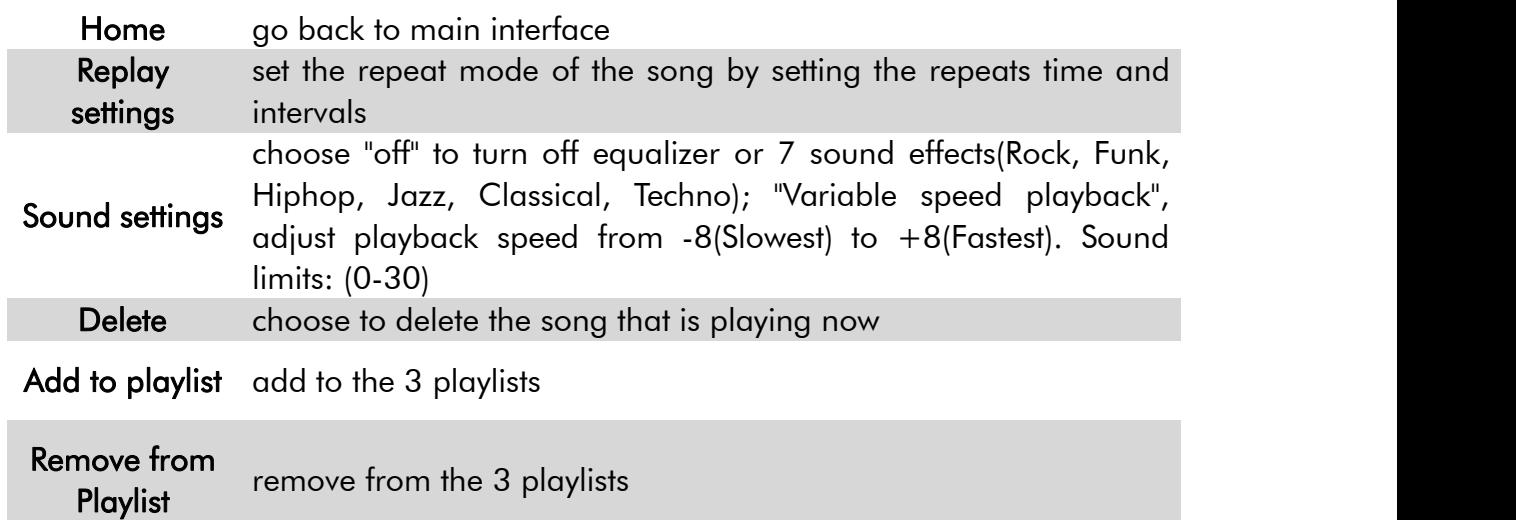

❖ You can find out how to use FM Radio features here.

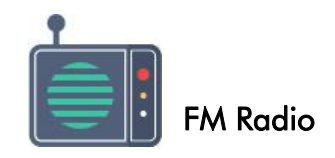

Find "FM radio" on Home and click it to enter to its function.

Note  $1$ . When using the radio function for the first time or when there is no station, the station can be added by [Station list], [Manual Tune], [Auto Tune].

Note2. The FM radio does not support playback by Built-in speaker. There is no built-in antenna. So it is necessary that the wired earphones or antenna connect to the 3.5mm port for receiving signals.

Note3. FM radio supports listening with the wired earphones connection/Bluetooth connection.

a. Wired earphones listening: Before turning on the FM radio, you should connect to the wired earphones without wire control for listening;

b. Bluetooth connection listening: You can use the wired earphones(without wire-control) or antenna to receive the signal, and then connect Bluetooth devices.

#### FM-playing interface

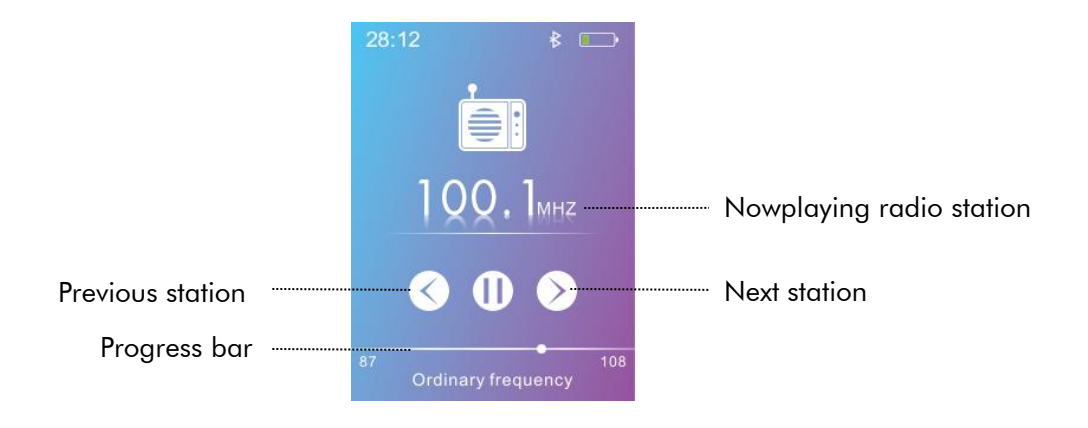

1. Tap  $\Theta$ : go to next station

2.Tap  $\bigcirc$  / $\bigcirc$ : tune frequency forward/backward manually

3.Tap the Left/Right on touch panel: previous/next station

4.Tap HOME button: pause/play the radio.

5.Adjust volume: Please refer to section "Music playing interface".

6.Slide to the left to return.

Slide to the right to access submenu, including:

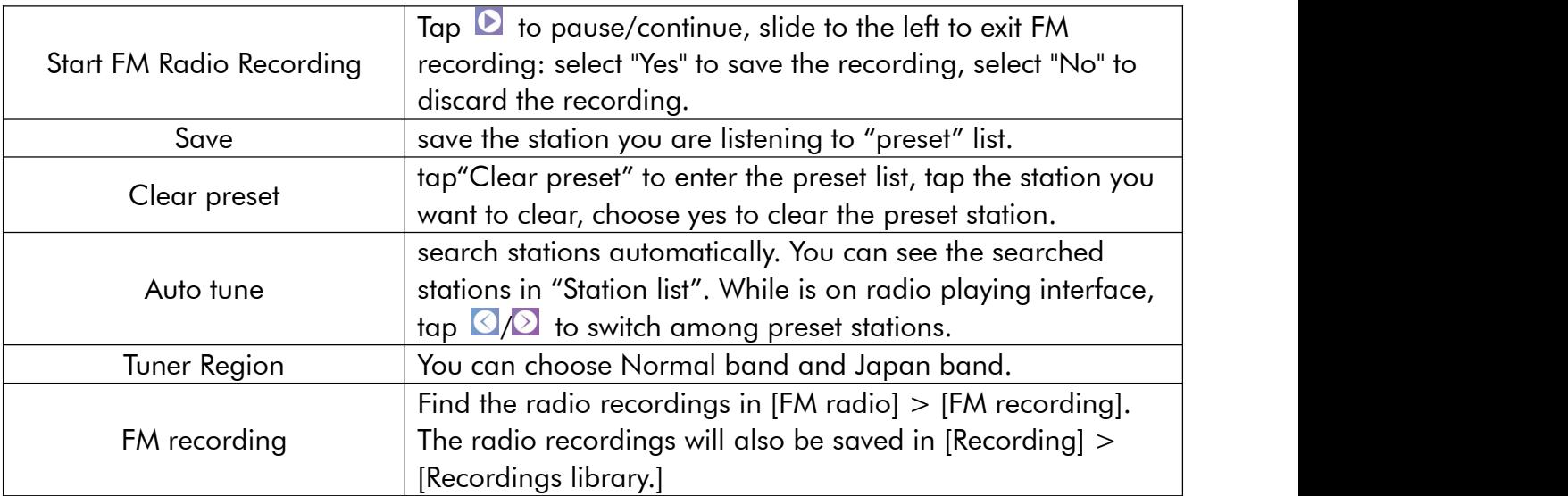

You can find out how to use Bluetooth features here.

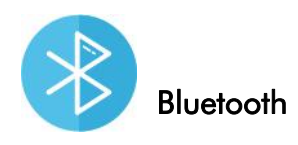

When you connect a Bluetooth device wirelessly for the first time, the devices must register with each other. This registration is called "pairing." Once the AGPTEK-C10 is paired with the device, you can easily reconnect the device in the future.

Note: The Bluetooth function allows wireless connection between devices. Wireless connections are allowed within a distance of up to 13 meters in an open space without obstacles.

The following instructions are the basic steps for connecting the AGPTEK-C10 with Bluetooth devices.

- 1. Enable the Bluetooth of the Bluetooth device.
- 2. Find the icon  $\bullet\bullet$  on the main menu of AGPTEK-C10, tap to enter the Bluetooth settings:

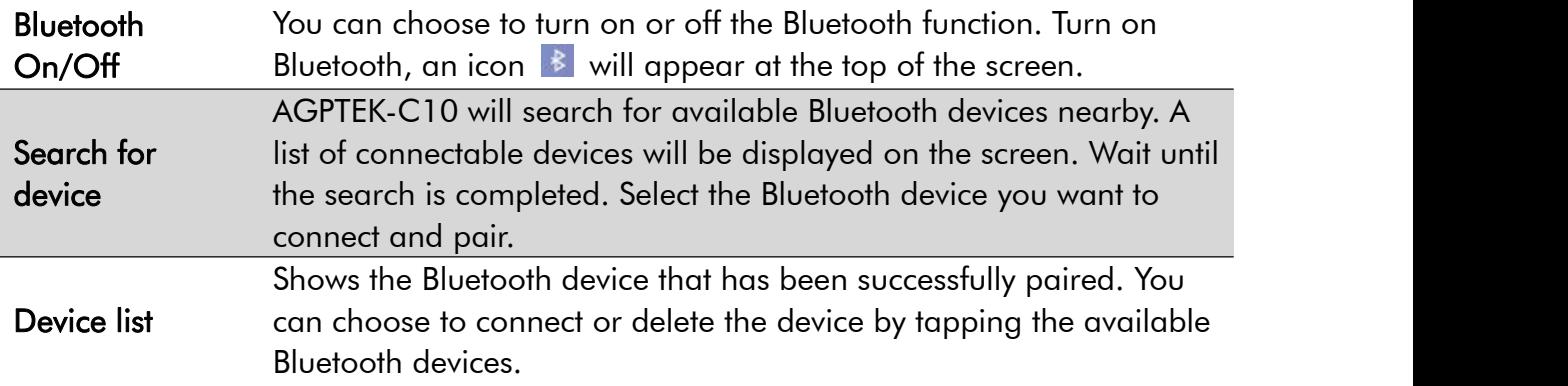

The AGPTEK-C10 can remain connected to the Bluetooth device until you turn off the Bluetooth function. When you are not using the Bluetooth function, turn off the Bluetooth. Note: In the following circumstances, the pairing information will be deleted. Please pair again.

- One or both of the devices are reset to factory settings.

- The pairing information is deleted from the device(eg. when servicing the device).<br>- If the paired devices are more than 10, AGPTEK-C10 will delete the earliest

connected device.

- If the pairing time is over before it is done, please try again.

- There are some restrictions on outputting sound through Bluetooth connection.

- Even if you connect a headphone to the headphone jack, no sound is output from the headphone. The sound will be output from the Bluetooth device.

Bluetooth connection will be automatically disconnected in the following situations:

The battery of the AGPTEK-C10 or Bluetooth device is exhausted.

The AGPTEK-C10 or Bluetooth device is turned off.

The AGPTEK-C10 or Bluetooth device is too far away or blocked.

When the Bluetooth connection is enabled, the sound settings(Equalizer & Variable speed playback) will not work.

If the sound is interrupted or skipped during the Bluetooth connection, try the following methods. Place AGPTEK-C10 close to the Bluetooth device.

 When using the Bluetooth function, do not block the lower area on both sides(as shown below) as it will affect the Bluetooth signal.

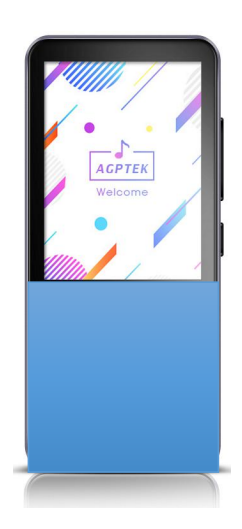

Note: Some brands of Bluetooth devices may not be compatible with AGPTEK-C10.

❖ You can find out how to use Pictures features here.

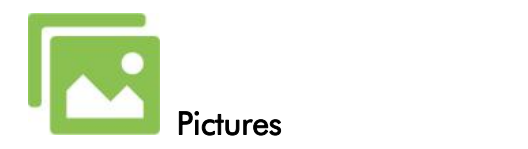

- Although you can browse albums while the music is playing, in order to provide you with a better experience, it is recommended to turn off background music playback before browsing albums.
- You can browse albums while listening to FM radio.
- After entering the album, In the picture list, the following operations are supported:

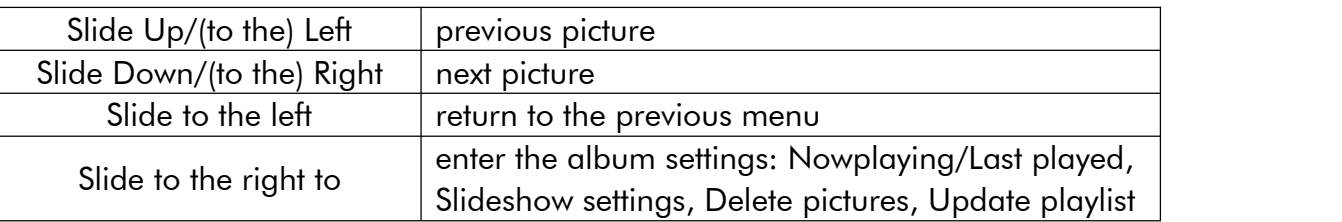

If you are viewing an image, you can also perform the above operations.

#### Note:

① The device only supports pictures in JPG, BMP and GIF format.

②You can't view pictures while using Bluetooth function.

③If you have turned on Bluetooth of AGPTEK-C10, it will prompt you to turn off Bluetooth and select [Yes] to enter the Pictures.

You can find out how to use Video feature here.

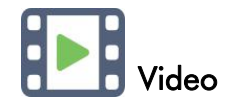

Find the video icon  $\blacksquare$  and tap to enter the video playlist. Tap to play the video file.

 $\bullet$  In the video list:

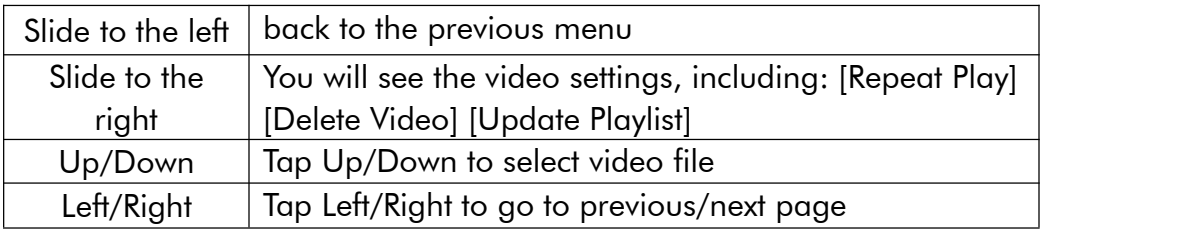

When playing video, you can:

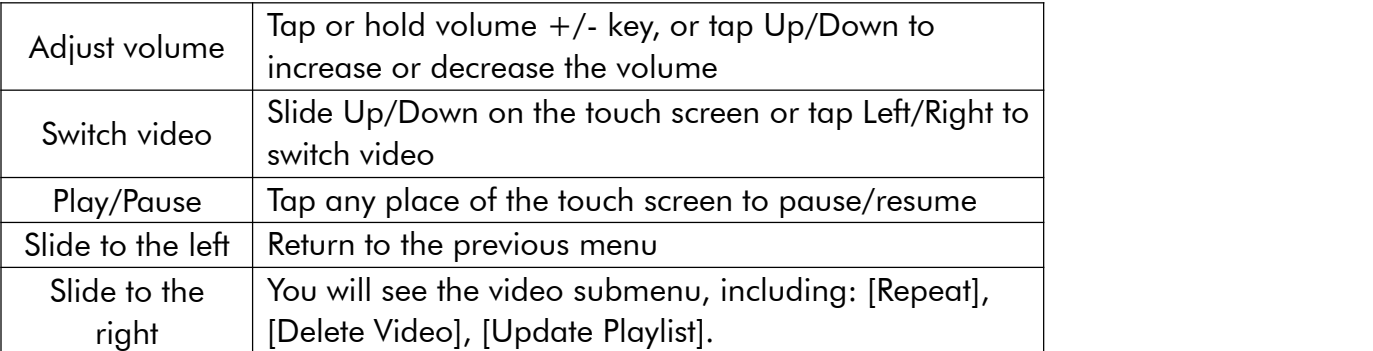

Note: You can not turn off the screen when playing video.

You can find out how to use EBook feature here.

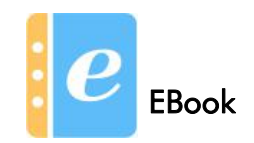

Find "EBook" on main interface, click it to access to its function.

- Tap e-book file to start reading,
	- 1.slide up/down to go to previous/next page, or turn the page by taping the up/down/left/right.
	- 2.The e-book will not automatically turn the page in default. To turn the page automatically, you can tap HOME button. The e-book will turn one page every 10 seconds by default. Tap HOME again to cancel the automatic page-turning.
- When reading the e-book

you can slide left to the return, slide to the right to enter the e-book setting submenu, including:

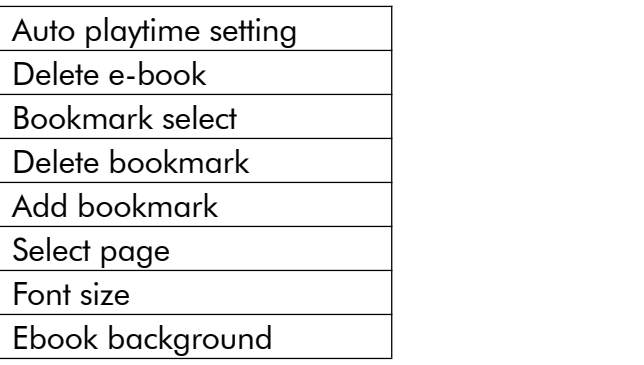

#### Note:

①The device can only recognize file in "txt" format.

②If you change the [Font Size], the previous bookmarks will be cleared.

You can find out how to use Folder feature here.

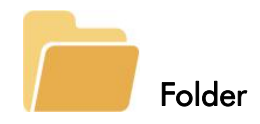

Find Folder view on main menu, click it to access to its function.

 Folder: View all file include music, videos, Ebooks, pictures, recordings and folders. It also enable to play or repeat playback by folders.

#### Support format:

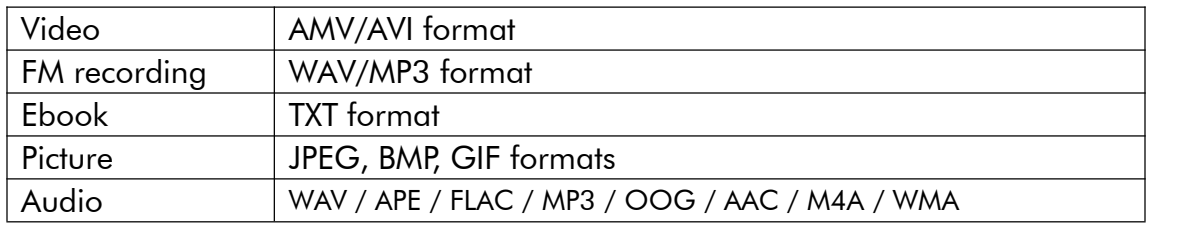

Note: This player can not playing files other than the above formats.

❖ You can find out how to use Tools feature here.

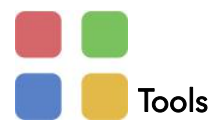

Find "Tools" on main interface, click it to access to its function.

A related list will show "Alarm clock", "Calendar", "Recording" and "Stopwatch".

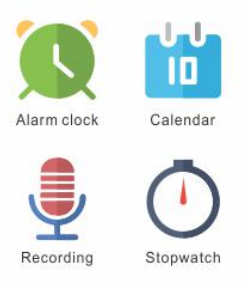

Select and tap "Alarm" to enter, set the alarm on/off/time/cycle/music/volume you want.

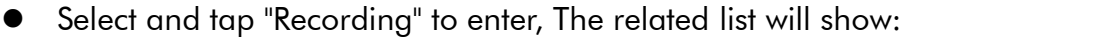

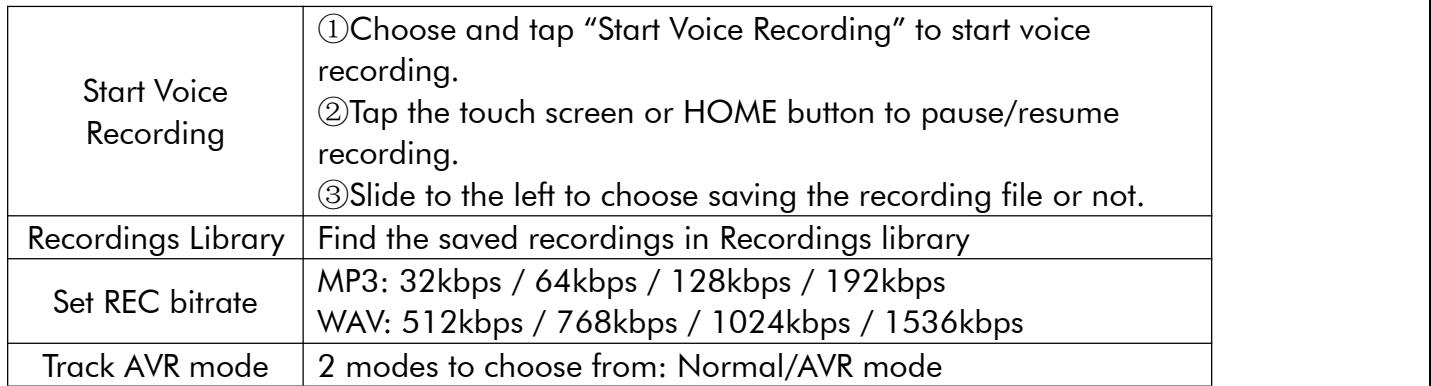

Note: You can't record while using Bluetooth function.

### **•** Select and tap "Stopwatch" to enter,

tap any place on the screen to start timing. Tap again to stop. You can do these operations below by sliding on the touch screen:

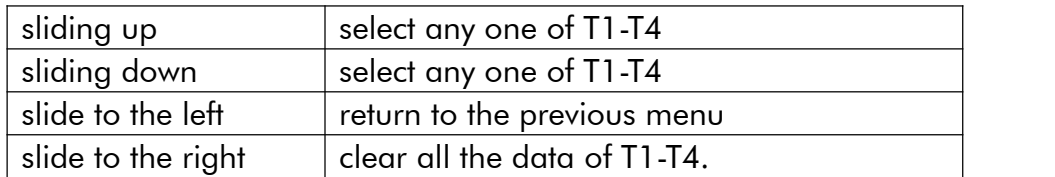

You can also do these operations on the touch panel:

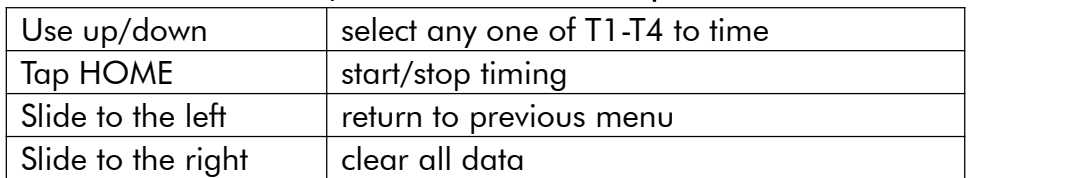

#### • Select calendar function:

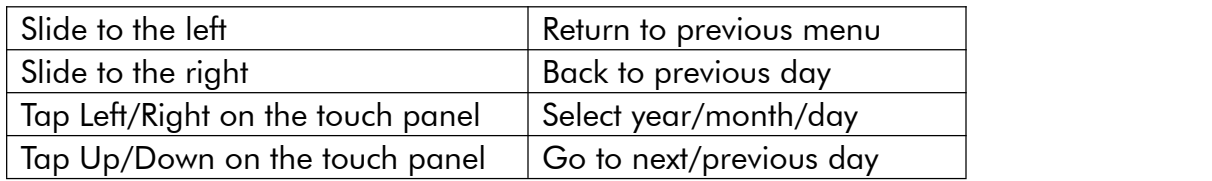

❖ You can find out how to use Settings feature here.

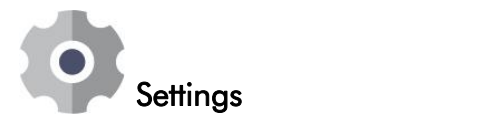

Find "Settings" on main menu click to enter to its function.

A related list will show, including:

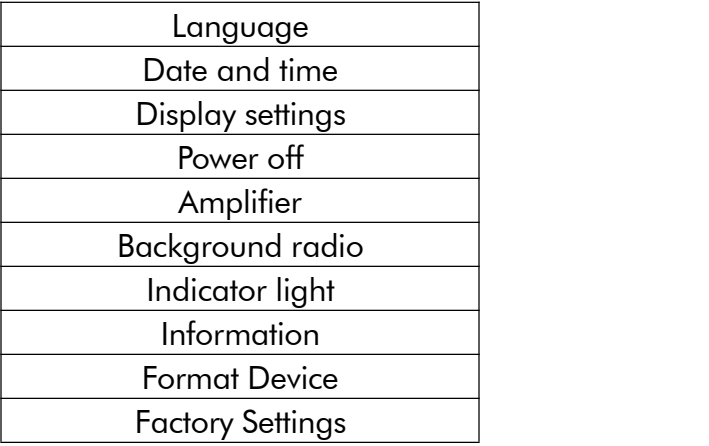

Date and time:

1.[Time Settings]: You can set the time format (12/24 hours) and setthe system time of the player.

2.[Date Setting]: You can set the date format [DD/MM/YYYY]/[MM/DD/YYYY]/[YYYY/MM/ DD] and set the system date.

Note: Changes of date and time will influence the display time of the player, alarm clock time as well as name of recording file since they are all based on the system date and time.

- $\bullet$  Time Settings: You can set the time format (12/24 hours) and set the system time of the player.
- Date Setting: You can set the date format [DD/MM/YYYY]/[MM/DD/YYYY]/[YYYY/MM/DD] and set the system date.

Note: Changes of date and time will influence the display time of the player, alarm clock time as well as name of recording file since they are all based on the system date and time.

- Display settings: Set Brightness, Backlight timer and Screen saver.
- Power off<sup>.</sup>

1.Power off: When there is no operation on the device, the palyer will shut off automatically when reaches the preset time(1-5min);

- 2.Sleep timer: The device will shut down automatically when reaches the set time(1-102min).
- Amplifier: you can choose to turn it on or off.
- Background radio: You can choose to play radio at background or not.
- Breathing Light: Sets the state of the breathing light.

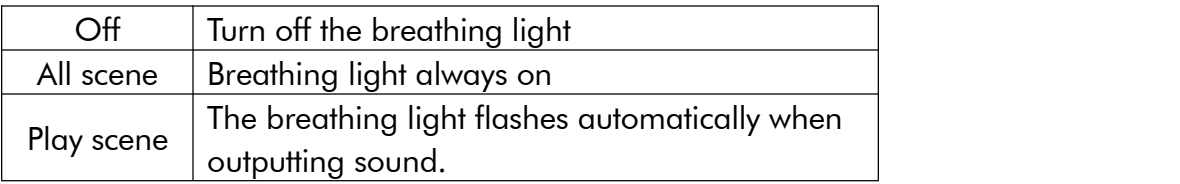

- Information: check player information and disk space about your player;
- Format device/Factory settings: Format the device or restore to factory settings.

Note: Before formatting the device, please backup the file so as not to lose any files.

## \* How to extend battery life:

1. Find Settings >Power off. Choose from the following two ways to save the battery.

- Power off (When there is no operation or music playing for 3 minutes, the player will shut off automatically).

- Sleep timer(The player will shut down automatically)
- 2.Set a shorter backlight time to save the battery [Settings] - [Display Settings] - [Backlight Timer]
- 3.Set a lower screen brightness to save the battery [Settings] - [Display Settings] - [Brightness]
- 4.Turn off Bluetooth when you are not using the function to save the battery.

# Charging Precautions

Pay attention to the following when charging your AGPTEK-C10 player:

1. Make sure the USB plug is plugged into the player and the power source properly, and use the original included USB cable.

2. If charge by computer, make sure your computer does not enter hibernation or sleep mode when the player is connected. The computer must be in running state to charge the player.

3. Make sure the USB interface on the charger or computer is version 2.0 .(version1.1/3.0 may sometimes cause to charging problem)

4. When fail to charge by computer, try different USB interfaces even the back USB interface of the computer host. Because sometimes the output power of the front USB port is limited so

the player can not be charged.<br>5. While charge, the player may heat up, and it is not malfunction in this case.

6. If you use a laptop to charge the player, please note that the laptop requires an external power supply.

7. While transferring file and charging, do not disconnect until the transfer is done, or it may cause data loss and damage.

8. Charge the battery under an proper temperature within the range of 5℃(41℉) to 35℃  $(95 \text{ } ^{\circ}\text{F}).$ 

9. To prevent battery deterioration, you are supposed to charge the battery at least once every half a year or every year. If you place the player in low temperature environment for a long time, you may need to charge the battery once a month.

10. Do not use car charger, fast charge or power bank, or it may burn the battery. Car charger power may be too high and it doesn't meet the AGPTEK-C10 player charging standards.

11. The rechargeable battery is consumable, its battery capacity will be gradually reduced.

\* Please use the standard USB2.0 port to charge AGPTEK-C10

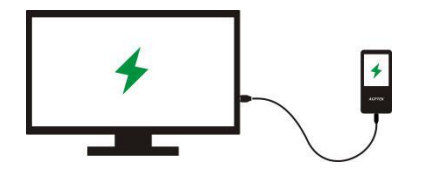

\* Do not charge the AGPTEK-C10 through the power supply on the car

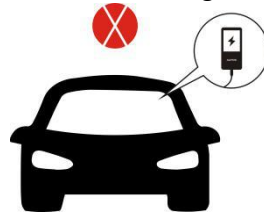

\* Do not charge AGPTEK-C10 by power bank

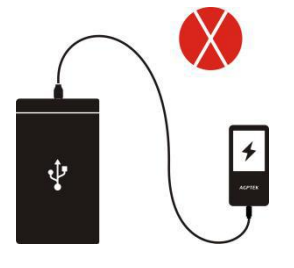

## Factors that influence the battery life

1. Backlight Timer: The longer time you set, the shorter the battery life it will be.<br>2. Display Brightness: The higher brightness level you set, the shorter the battery life it will be.

3. File Format and Size: The lossless format like OGG, APE and FLAC will significantly shorten the battery life because it takes more time and battery power to deal with the files of these format.

4. Volume: Playing in high volume will to some extent shorten the playtime.

5. Operating Frequency: The system will be in high-load operation continuously when you operate it frequently, which will lead to more power consumption.

6. Temperature: High or low temperature will directly influence the battery life, serious may lead to the player unable to boot. Do not use the player immediate when brought from high temperature environment to low temperature environment, or it can easily cause damage to it.

## Troubleshooting for short battery life

Battery life depends on on usage, setting and ambient temperature. Try to avoid the operation described below which will significantly reduce the battery life:

- 1. Turn on and shut down AGPTEK-C10 player frequently.
- 2. Change AGPTEK-C10 player settings frequently.
- 3. Repeatedly charge and discharge the battery.

Those operation will gradually reduce the battery capacity and thus shorten the battery life. As a result, the battery may run out of power soon after the battery is fully charged.

# Troubleshooting:

### \* The player turned off automatically after boot

1. Check if the player is in low-power state, if so, connect to power source to charge first.

2. Check if you set a power-off timer or sleep timer in your player, if so, reset to extend the power off time or turn off the timer.

3. Reset the player.

4. Flash the firmware.

Note: When solution 1 & 2 don't work, please contact our customer service for details of solution 3 & 4.

## Can't play the music file

- 1. Check if the format of the file is supported by the player.
- 2. Check if the file is damaged. Play the file on another working device to test.
- 3. Check if the music file is converted.

4. Some player models may not support music file downloaded from iTunes. It need to convert to the format that the AGPTEK-C10 player supports.

5. Reboot the player.

## ❖ Sound only comes through one side of the headphones or not at all

1. Check if there are music files in your player. Check if the headphones' plug is firmly seated

in the headphone jack of the device and if it is plugged in to the end.<br>2. Check the setting volume, increase the volume up on the player to see if there is an improvement. If there is volume control button on the headphones, try to increase the volume by it too.

3. Test the headphones with another device, if problem still exist, replace it with a new pair of headphones.

4. Check if the music file is damaged. Play the music file on another audio device, if it failed, please replace the music file.

### ❖ Button response failure

1. Check if the way you operate is proper. Check if there are music files in your player. For physical buttons: Press the middle part of the corresponding button (button icon) For touch buttons: Tap the button. If the contact time is too short, the device may not be able to recognize your operation.

- 2. Reboot the player
- 3. Flash the firmware.

Note: When solution 1 & 2 don't work, please contact our customer service for details of solution 3.

### ❖ Player can't be recognized when connected to computer

1. Check if the computer USB interface meets the standard - USB 2.0 version.

2. Check if the USB cable can work on other device, because some USB cable is only for charging.

3. Check the computer driver is working.

4. Check if the AGPTEK-C10 is low-battery, if so, charge for a while first.

5. Check if the computer is reading other USB device. (In addition to the mouse, keyboard, USB connection device)

6. Make sure the computer is not in low-battery state

7. Reboot the computer.

8. Some model of the player need to be connected in power-on state, such as S22.

9. Forced firmware flashing. DO NOT operate by yourself, please contact our customer service for firmware download instruction.